# **Chapter 13: Getting More Info (and Help!)**

The previous chapters have provided a guide on how to use the graphical desktop of a typical Linux system. However, they have just scratched the surface of the features and functions of the Desktop environment and the applications therein. In this section we shall look at the resources available to a user to get more information and help.

# **ONLINE DOCUMENTATION**

Much of the details on how to use and exploit further the software available is available as online documentation on the system itself. The online documentation is available in two types, the Help from the Main Menu and/or applications and the text-based Unix-style man and info commands.

## **Desktop Help**

The Desktop Help can be invoked from the Main Menu,

Main Menu --> Help

Invoking this will display the screen below.

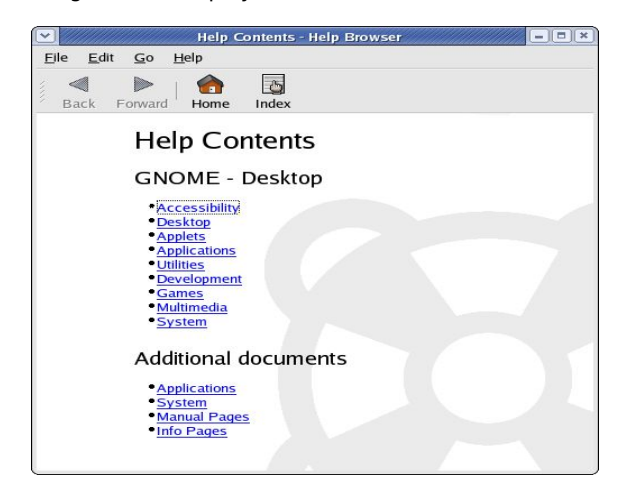

**Fig. GNOME Help Screen**

The Help content is divided into several main categories. So you will need to select the appropriate category to view the help content of interest. Most of the information on how to use the Desktop can be found from the Help here. For example, to view the help information on the File Manage, select,

#### Desktop --> Nautilus File Manager

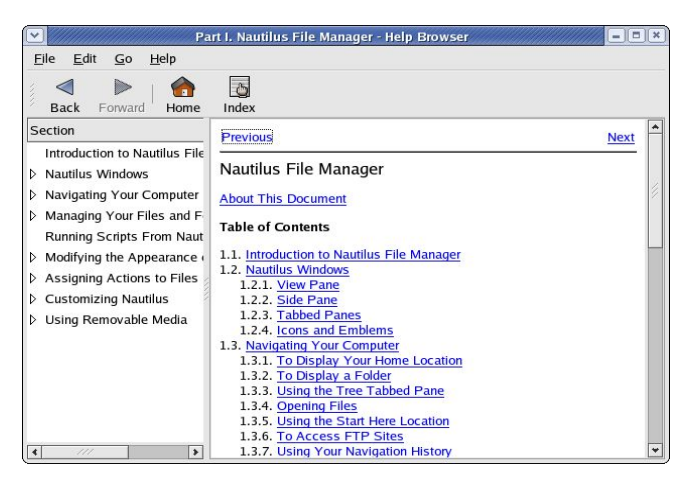

**Fig. File Manager Help Screen**

## **Help Selection in Applications**

Most of the Desktop applications have a Help button in their main menubar at the top. Selecting this will give you more information on how to use the application. The Help screen for the OpenOffice.org Writer application is displayed below.

|                                                                                                    | $=$ $\  \square \ $ $\times$<br>OpenOffice.org Help - Help about OpenOffice.org Writer                                                                                   |  |
|----------------------------------------------------------------------------------------------------|----------------------------------------------------------------------------------------------------|--|
| Help about OpenOffice.org Writer v                                                                                                    | ⋒<br>参野<br>图                                                                                                    |  |
| Contents  Index   Find   Bookmarks  <br>Text Documents<br>HTML Documents<br><b>S</b> Formulas<br>Presentations and Drawings<br>Charts and Diagrams<br>Spreadsheets<br>Macros and Programming<br><b>A</b> Installation<br>Common Help Topics | Welcome to the<br><b>OpenOffice.org Writer</b><br><b>Help</b>                                                                                                    |  |
| Database Functionality                                                                                                    | How to Work With OpenOffice.org<br>Writer<br>Instructions for Using OpenOffice.org<br>Writer<br><b>OpenOffice.org Writer Features</b><br><b>Charts in OpenOffice.org</b> |  |

**Fig. OpenOffice.org Writer Help Screen**

## **Man and Info Pages**

As discussed in Chapter 11, from the command line interface using a Shell, it is possible to access a comprehensive help system on the commands available via the man and info commands. For example, to find out more on how to use the directory listing command, Is, open up a shell (see Chapter 11) and at the command prompt enter,

\$ man ls

More detailed information on certain commands may be found using the info command, e.g.

**\$ info ls**

To learn how to use the man and info commands, make use of these commands themselves e.g.

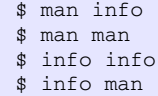

# **THE INTERNET (WWW)**

There is a lot of information available on the WWW on all the software available on the system. These may be classified broadly as follows:

- Websites of specific software projects
- Websites of specific Linux distributions and/or vendors
- General Linux websites
- General Open Source websites

## **Websites of Specific Software**

Below are links to the websites of the software applications discussed in this guide.

GNOME – www.gnome.org KDE – www.kde.org The Freedesktop Project – www.freedesktop.org OpenOffice.org – www.openoffice.org Mozilla – www.mozilla.org Ximian Evolution - www.novell.com/products/evolution/ gToaster – gnometoaster.rulez.org Sane - www.sane-project.org XSane – www.xsane.org MPlayer - www.mplayerhq.hu Xine – xinehq.de

## **Linux Distributions and/or Vendors**

Links to specific Linux distributions and vendors are listed below. In particular the website Distrowatch should be consulted for information and links to the hundreds of Linux distributions available today.

Fedora Linux - fedora.redhat.com Debian Linux – www.debian.org Slackware Linux – www.slackware.org Redhat Linux – www.redhat.com SuSE Linux – www.suse.com Mandrake Linux – www.linux-mandrake.com ...

...

... many. many, many more

... (for links and information on many Linux and other OSS operating system distributions see the Distrowatch website below)

Distrowatch – www.distrowatch.org

## **General Linux Websites**

Resources catering to new Linux users can be found in many of the website links below.

Linux Online – www.linux.org Linux.com – www.linux.com Linux.net – www.linux.net Linux Headquarters - www.linuxhq.com LinuxHQ.org – www.linuxhq.org Linxu Today – www.linuxtoday.com The Linux Documentation project – www.tldp.org Linuxquestions.org - www.linuxquestions.org The Linux Standard Base Project – www.linuxbase.org Linux Journal – www.linuxjournal.com Linux Gazette - www.linuxgazette.com Linux Compatible - www.linuxcompatible.org

## **Free and Open Source Software Websites**

In this section, general information on Open Source and Free Software may be obtained as well as news and updates.

The Open Source Initiative – www.opensource.org The Free Software Foundation – www.fsf.org Sourceforge – sourceforge.net Freshmeat – freshmeat.net Newsforge – www.newsforge.com Open Source Development Network – www.osdn.com Slashdot – slashdot.org International Open Source Network – www.iosn.net The Asian Open Source Centre - www.asiaosc.org OSNews - www.osnews.com